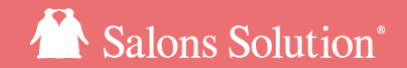

1

# **会員登録(会員管理)**

### 新規会員登録・会員情報の参照・修正

更新日:2021/12/16

ⓒ 2021 WiLLDo Inc.

### **会員登録(会員管理)とは?**

新規お客様の来店時や、ソフト導入前のお客様情報を会員登録し顧客管理を行いましょう。

レジ伝票(簡易会員登録)やWebからも会員登録ができます。

#### お客様を会員登録しておくと・・・♪

- ご予約や購入履歴を管理できます。 [LINE対応Web予約](https://www.salons.jp/pages/731225/rmng) をご利用いただくと、お客様専用のご予約状況、ご契約状況が確認できるマイページもご 利用いただけます。
- ○○を購入したお客様、役務の期限が切れそうなお客様、○○の広告を見て来店されたお客様など様々な条件を指定してお客様を検索し分析でき ます。また検索結果からはDM(ラベル印刷/メール)を送信できます。(参考:顧客検索活用法)
- 来店のお礼や予約のリマインド等、自動メールを送信できます。
- 電子カルテ(ペンギンカルテ)、電子契約書(けいやくん)でも会員情報をご活用いただけます。

お客様情報をしっかりご登録いただくことで様々なマーケティング活動にご活用いただことができます!

## **1-1 新規会員登録**

### 「開店業務」「レセプション」から会員登録ができます。

「レジ伝票」から行う方法は[簡易会員登録マニュアル](https://www.salons.jp/posts/2076761/)をご覧ください。

#### 開店業務から会員登録する場合

①[会員登録]をクリック

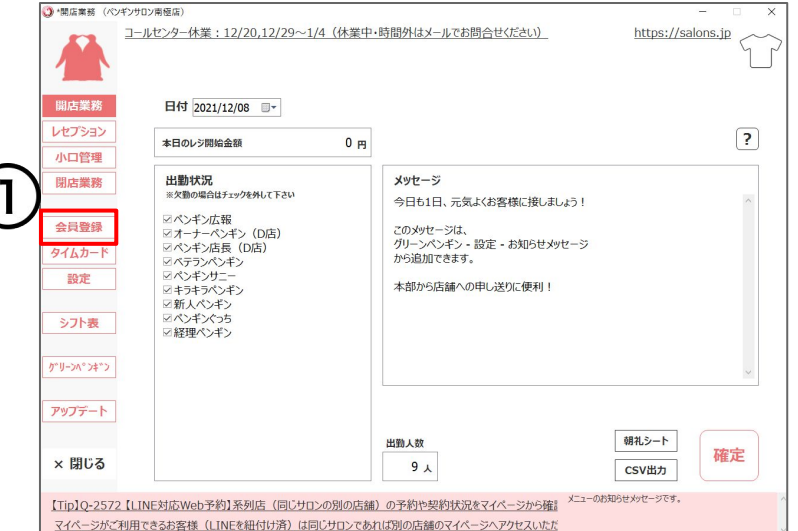

### レセプションから会員登録する場合

①[レセプション]をクリック

### ②[顧客情報]をクリック

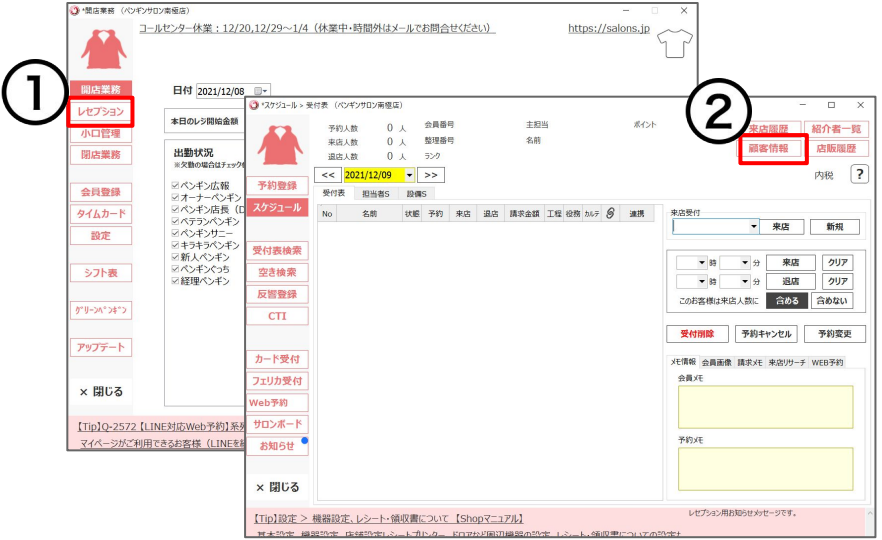

<span id="page-3-0"></span>**1-2 新規会員登録**

### 会員管理䛾画面を開く

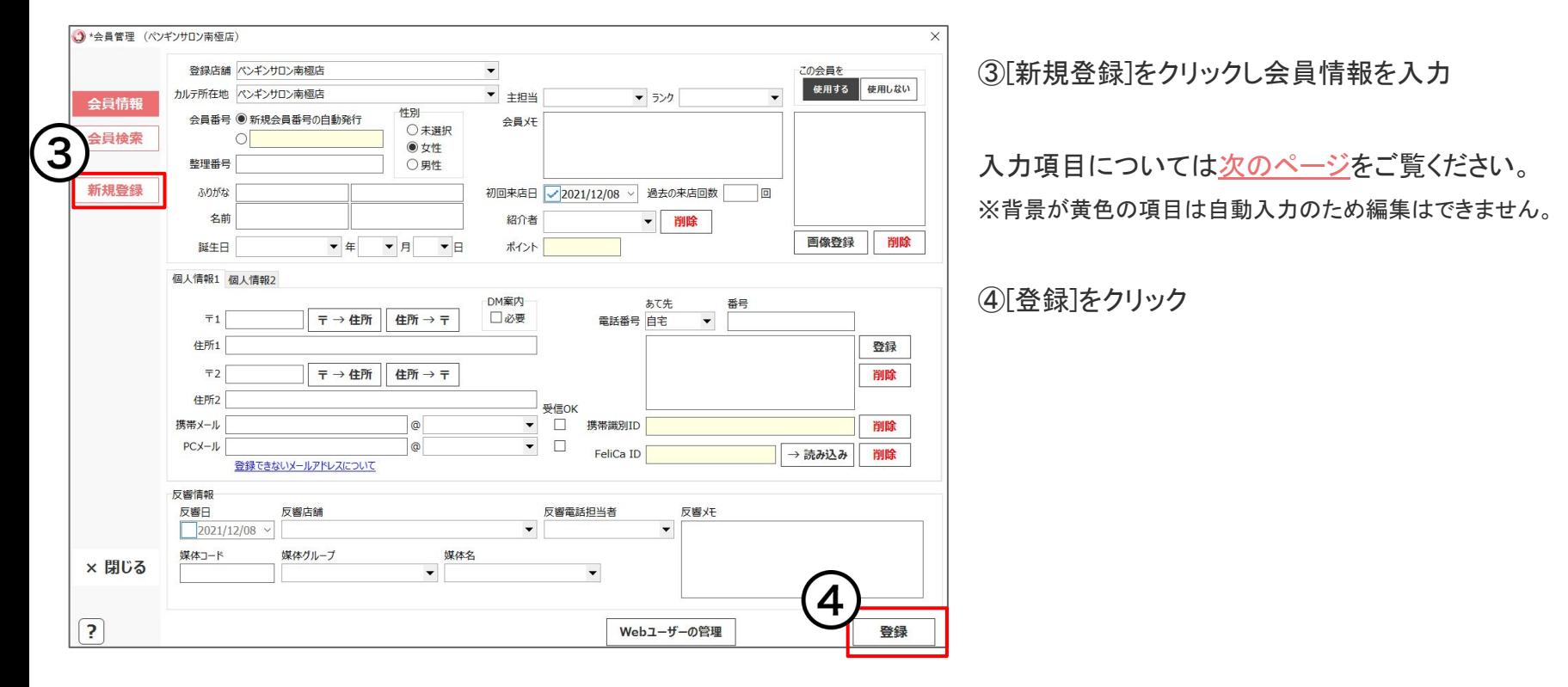

## <span id="page-4-0"></span>**1-3 新規会員登録 入力項目**

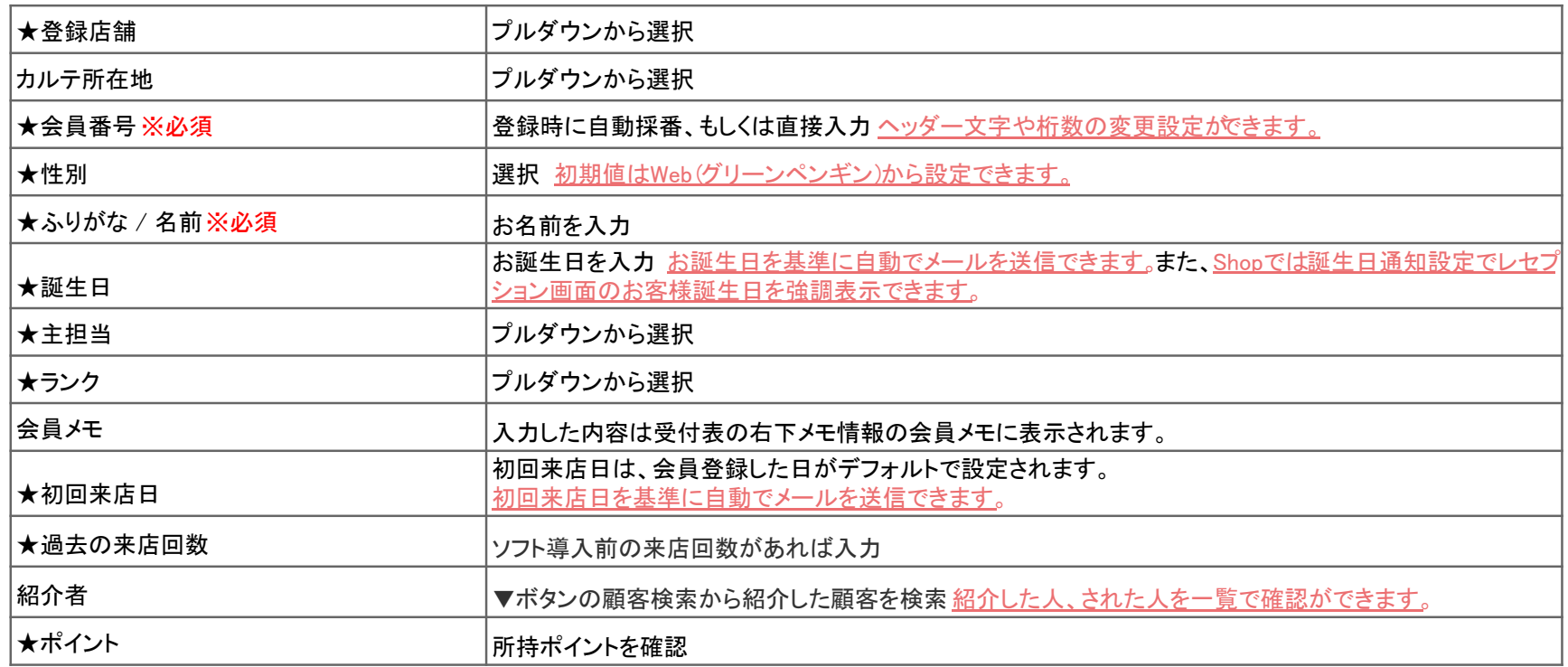

★…集計・分析(Owner)から検索、CSV出力ができる項目。検索した顧客の DMラベルを印刷することもできます。

## **1-4 新規会員登録 入力項目**

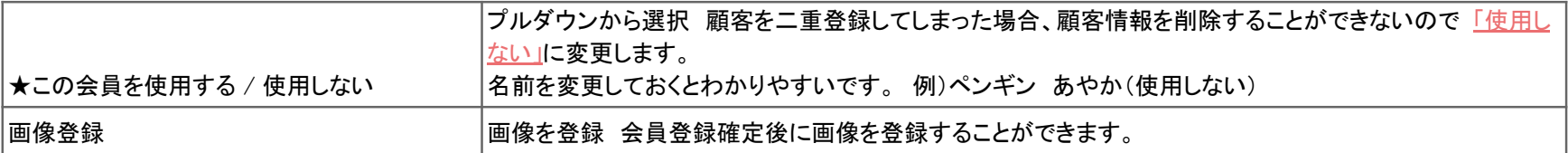

### 個人情報1

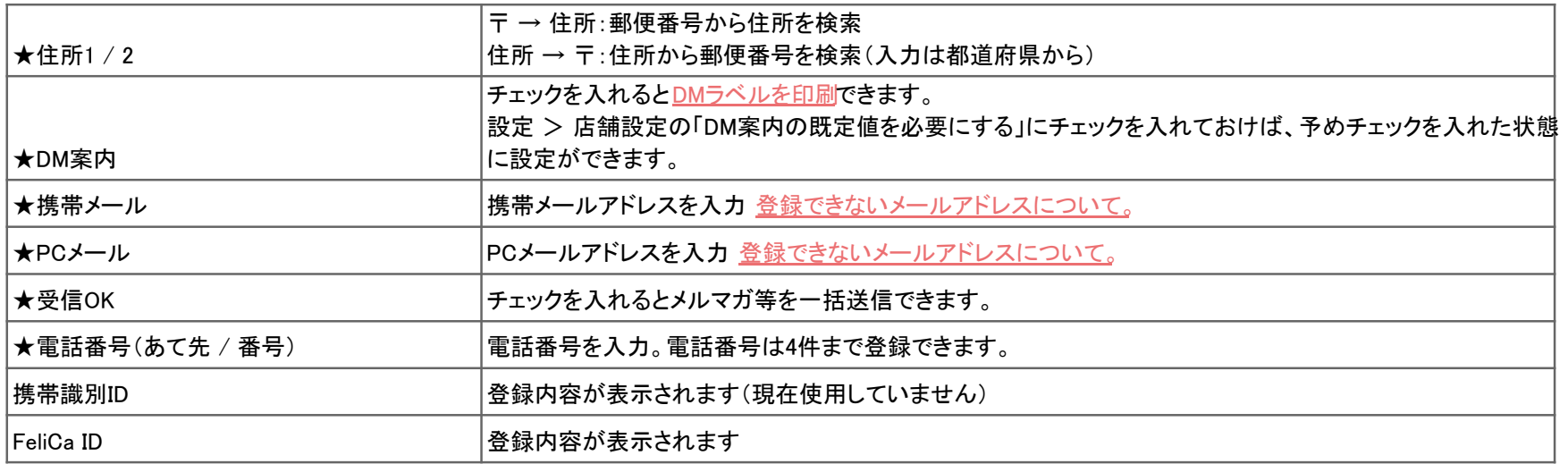

## **1-5 新規会員登録 入力項目**

### 個人情報2

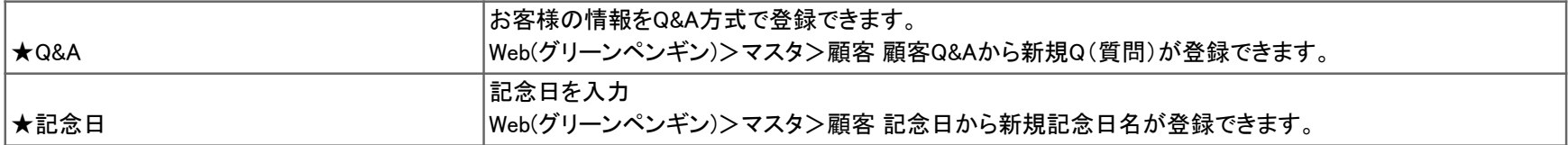

#### 反響情報

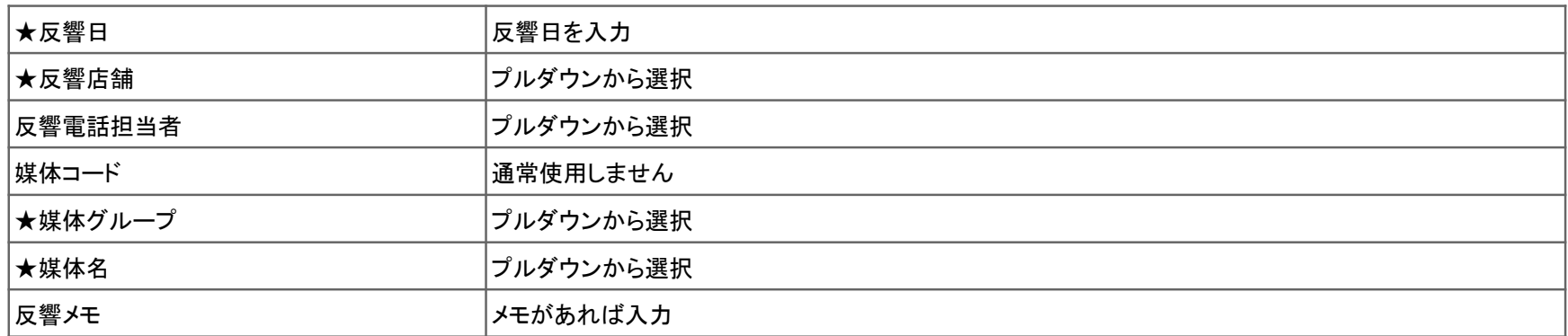

※反響情報を登録しておくと広告効果測定等マーケティング活動に役立ちます。反響情報の入力を必須にしたい場合、Web(グリーンペンギン) > 設定 > 顧客情報定の「口 反響情報を必須にする」にチェックをしてください。

## **2 既存の会員登録情報の変更**

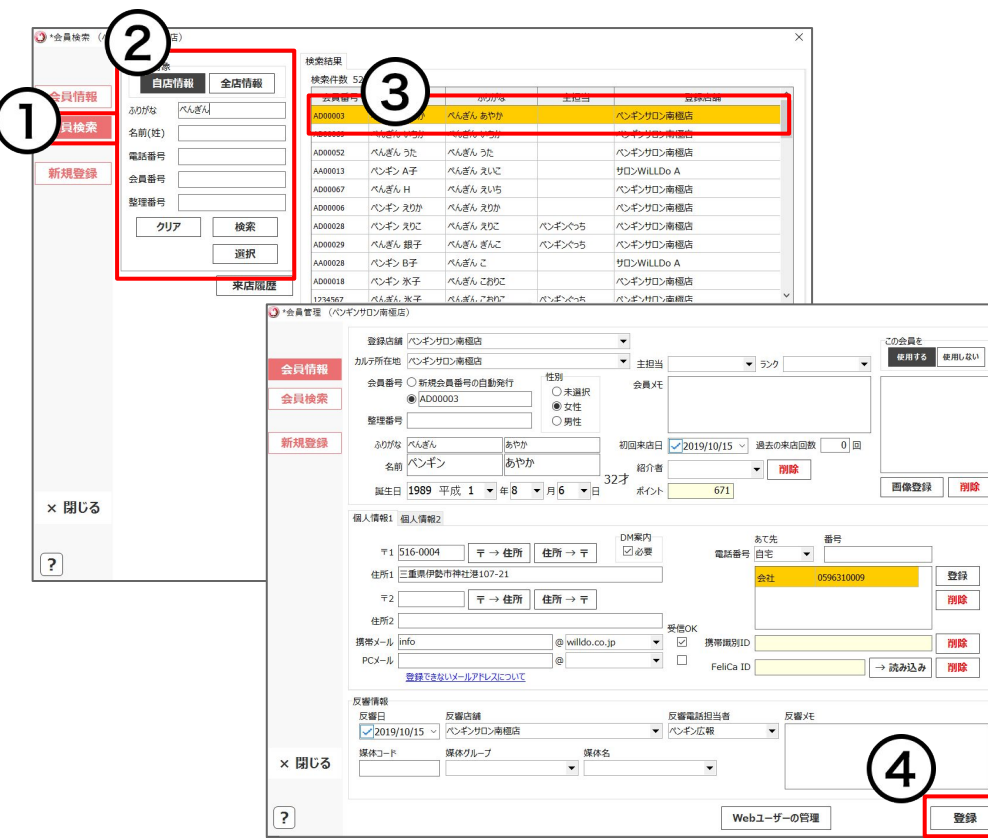

Shop(赤ペンギン)を開き、[会員登録]をクリック

①[会員検索]をクリック

②変更したい既存会員情報を入力し[検索]をクリック

3該当の会員情報をダブルクリック 会員管理の画面を開き、情報の追加や変更を行う

④[登録]をクリック

## お困りの場合

### [サポートサイトを](http://www.salons.jp/)ご活用いただき、ご不明点ございましたらお気軽にご連絡ください。

### ・[お問合せ](https://www.salons.jp/pages/743039/contact)

- メール [support@willdo.co.jp](mailto:support@willdo.co.jp)
- お電話 フリーダイヤル 0120-36-7136 ( 携帯電話から 0596-31-0005 ) LINE [お友達追加](https://lin.ee/yb4qSqo)
- [Q&A](http://www.salons.jp/pages/874417/faq) (https://www.salons.jp/pages/874417/faq)

ソフトの利用に関するよくある質問、便利にお使いいただくためのヒントがつまっています。

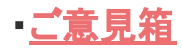

サービス向上のため、製品についてのご意見・ご要望、お客様の声を広く募集しております。 お気軽にご意見をお寄せください。

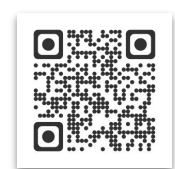

お問合せ

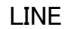

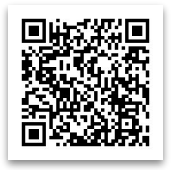

ご意見箱

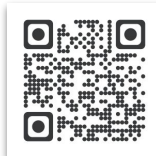